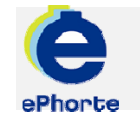

#### OPPRETTE SAK

En saksmappe tilsvarer en sak i journalen. Saksmapper inneholder primært journalposter (journalførte saksdokumenter), men de kan også inneholde dokumenter som skal arkiveres, men ikke journalføres.

#### TIPS NÅR DU SKAL OPPRETTE NY SAK

Før du oppretter en ny saksmappe, skal du alltid kontrollere / vurdere om det allerede finnes en saksmappe som posten kan legges i.

### ePHORTE

#### VEILEDNING 2 OPPRETTE SAK

Hovedarkivet, NTNU

# OPPRETTE SAK

Klikk på ikonet for **Ny saksmappe** p<sup>å</sup> verktøylinjen

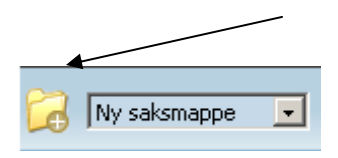

1. Skjema for oppretting av ny saksmappe vises og du skal registrere en beskrivende tittel

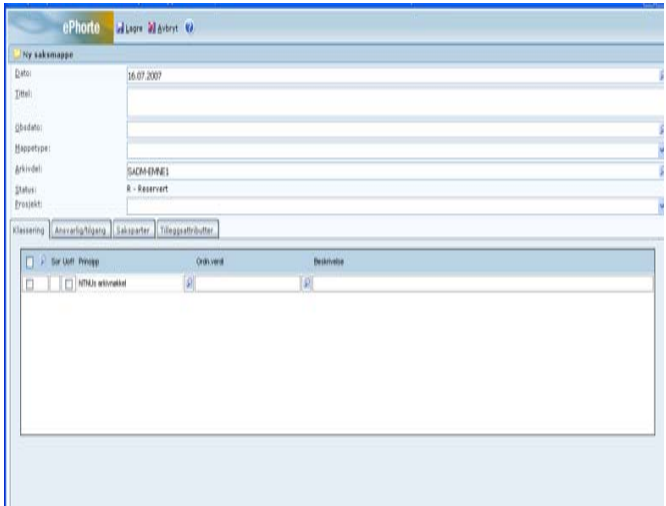

2. Fyll ut sakstittel i feltet Tittel på den nye saken du oppretter. Hvis saken inneholder opplysninger som skal unntas offentlighet, skal du registrere en tilgangskode og gjøre oppslag på hjemmel for unntatt offentlighet

3. Det er anledning til å skjerme ord eller fraser i tittelen som er unntatt offentlighet. Dette gjøres ved å merke ordene som skal unntas offentlighet og velge "Merk tekst som skjermet" fra hurtigmenyen. Merk at for å skjerme tekst må saken være påført tilgangskode.

4. For å endre saksansvarlig og/eller sette tilgangskode; gjør oppslag ved å klikke oppslagsknappen helt i høyre i hvert felt

5. Feltene for Arkivdel og Status fylles ut automatisk av systemet.

6. Klasser saken i henhold til NTNUs arkivnøkkel – gjør oppslag i søkeregisteret.

7. Når du er ferdig med å registrere opplysninger om saken trykker du Lagre på verktøylinja

## Spørsmål? ephorteadmin@adm.ntnu.no Brukerstøtte Hovedarkivet